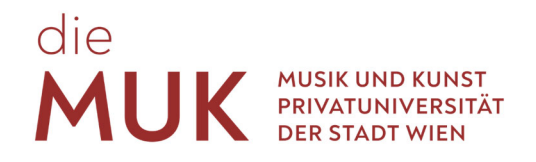

## **Überäume buchen für Studierende**

An der MUK stehen den Studierenden exklusiv buchbare Überäume zur Verfügung. Mit der Applikation "Suche freie Räume" ist es Studierenden in MUKonline möglich, diese Überäume zu buchen. Jeder\*m Studierenden steht aktuell pro Kalenderwoche ein Stundenkontingent von 8h zur Buchung zur Verfügung.

## **1. Applikation aufrufen**

Um einen freien Raum zu suchen, bitte die Applikation "Suche freie Räume" auf Ihrem Desktop in MUKonline öffnen (Login ist erforderlich!).

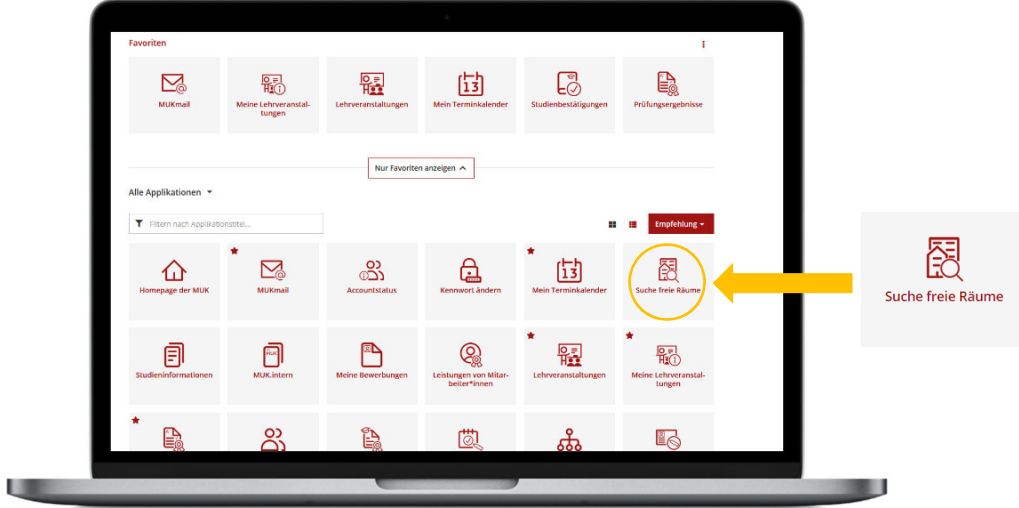

## **2. Suchkriterien eingeben**

 $\mathbb{R}^n$ 

Geben Sie Ihre Suchkriterien ein (Datum, Suchmodus, Dauer, …). Die Suche startet mit einem Klick auf die Schaltfläche "Suchen". Achten Sie darauf, dass die Checkbox "von mir buchbar" aktiviert ist. Gelb markierte Felder sind Pflichtfelder. Das heißt, es muss eine Eingabe erfolgen.

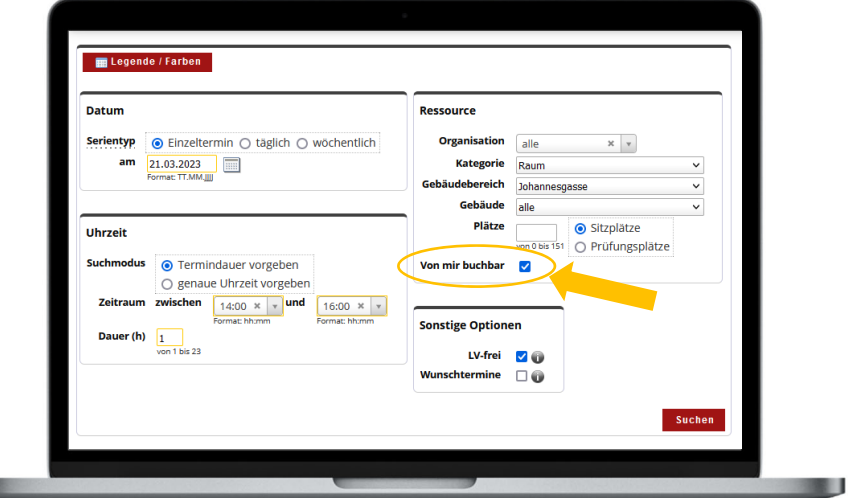

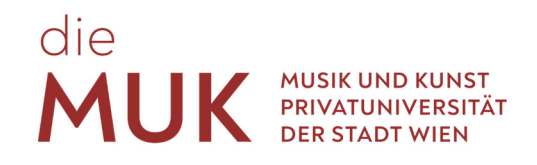

## **3. Raum buchen**

Nach der Suche werden die verfügbaren Räume aufgelistet.

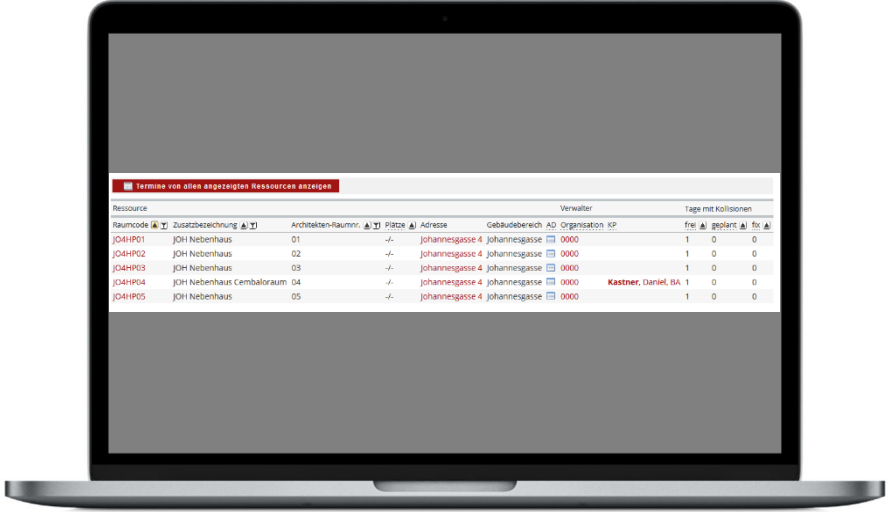

Auf den gewünschten Raum klicken um zum Kalender des Raumes zu gelangen. Mit Klick auf "+ Neuer Termin" wird ein Fenster mit den Suchkriterien (Ort, Datum und Zeit) eingeblendet. Wenn der Raum gebucht werden soll mit "Speichern" oder "Speichern und Schließen" bestätigen. Um die Raumbuchung abzubrechen bitte auf das rote X des Fensters klicken.

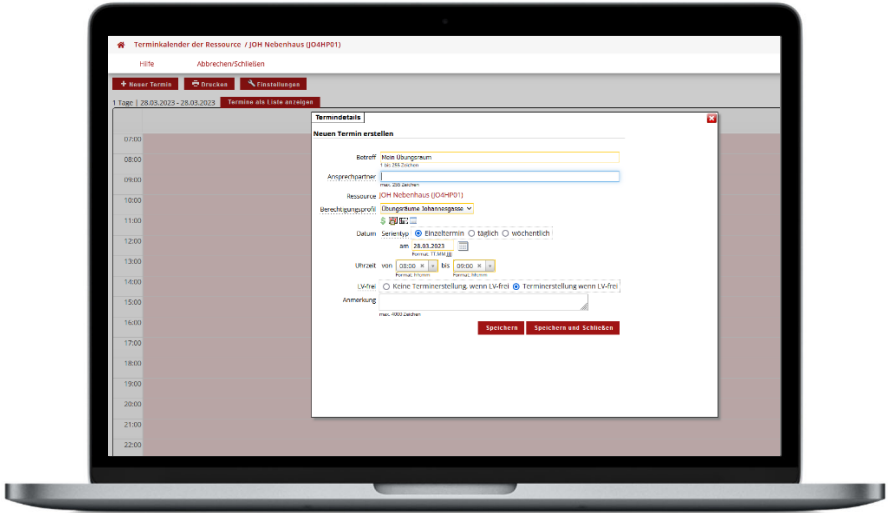

Überäume sind nur für den eigenen Übebedarf zu buchen. Buchungen die nicht wahrgenommen werden können, müssen im Sinne eines Fair Use schnellst möglich freigegeben werden.

Selbstverständlich stehen, weiterhin alle freien Räumlichkeiten der MUK zu Übezwecken zur Verfügung. Diese werden wie gewohnt über die Portier\*innen vergeben und sind nicht über die Raumsuche reservierbar.